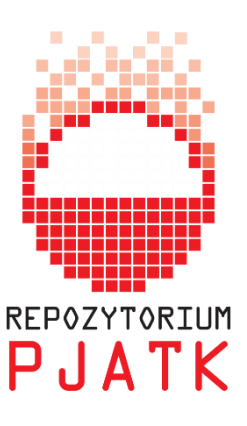

## **Deponowanie materiałów**

## **LOGOWANIE DO REPOZYTORIUM**

Do repozytorium można zalogować się podając takie same dane (nazwa użytkownika, hasło), jak podczas logowania do domeny PJATK.

Zgodnie z regulaminem repozytorium do deponowania uprawnieni są pracownicy naukowo-dydaktyczni oraz doktoranci PJATK.

W przypadku logowania po raz pierwszy, administrator (w ciągu 24h) potwierdza mailowo uprawnienia użytkownika do deponowania dokumentów.

## **DEPONOWANIE**

Wersja językowa uzależniona jest od ustawień przeglądarki.

- Po zalogowaniu należy wybrać z menu "Moje konto/My account" opcję "Dodane pozycje/Submissions", a następnie: "dodać inną pozycję/start a new [submission](http://repin.pjwstk.edu.pl:8080/xmlui/submit)".
- Należy wybrać kolekcję, w której praca ma być zdeponowana. Kolekcje wyświetlają się w porządku alfabetycznym. Każda przypisana jest do konkretnego wydziału w PJWSTK. Należy starannie wybrać odpowiednią kolekcję.
- Przystępujemy do kolejnych kroków deponowania. Pojawią się dwie opcję do wyboru, należy zaznaczyć odpowiednią:

– Multiple titles/Pozycja ma więcej niż jeden tytuł, *np. tytuł oryginalny i przetłumaczony*.

Dla lepszego identyfikowania publikacji zaleca się podawanie tytułu równoległego w języku angielskim, nawet jeśli artykuł nie ma takiej wersji językowej.

- Published Pozycja była już opublikowana.
- Następnie należy podać informacje bibliograficzne, opisujące deponowaną pracę:
- 1. Authors Nazwisko autora/autorów gdy praca ma kilku autorów nazwiska kolejnych należy wprowadzać w odrębnych oknach, po kliknięciu "Add". Uwzględnieni muszą być wszyscy autorzy. W przypadku deponowania pracy doktorskiej należy uwzględnić również nazwisko promotora.
- 2. Title; Other Titles Tytuł oryginalny i tytuł równoległy (przetłumaczony).
- 3. Date of Issue Datę wydania wymagany jest rok wydania.
- 4. Publisher Nazwę wydawcy.
- 5. Citation Źródło np. tytuł czasopisma w którym artykuł został opublikowany lub tytuł monografii z której pochodzi deponowany rozdział. Należy pamiętać by opisując czasopismo podać także numer woluminu i/lub zeszytu oraz strony publikacji (od do).
- 6. Identifiers ISSN dla czasopisma lub ISBN dla książki oraz URI link do oryginalnego źródła.
- 7. Type Rodzaj pracy wybierając z menu właściwy rodzaj publikacji.
- 8. Language Język oryginału deponowanego dokumentu.
- 9. Subject Keywords Słowa kluczowe najlepiej charakteryzujące treść dokumentu. Kolejne słowa kluczowe należy wprowadzać odrębnie, każde w nowym oknie, po kliknięciu "Add". Słowa kluczowe należy podać w języku polskim i angielskim.
- 10.Abstract Streszczenie dodajemy w języku polskim i angielskim.
- 11.Sponsors można podać nazwę jednostki finansującej publikację.
- Po uzupełnieniu danych należy przesłać deponowany plik w zalecanym uniwersalnym formacie PDF.
- Przeglądanie dodanych pozycji/Review Submission można tu sprawdzić i ewentualnie poprawić/uzupełnić wprowadzone dane bibliograficzne.
- Licencja/Distribution License Aby udzielić licencji do utworu, należy zaznaczyć "Udzielam licencji/ I grant the licence" i zakończyć deponowanie przyciskiem "Zdeponuj/Complete submission". Licencia domyślnie zapewnia pełna ochrone dziełu - COPYRIGHT – wszystkie prawa zastrzeżone.
- Opis zdeponowanej pracy zostanie sprawdzony i zatwierdzony przez redaktora repozytorium.